## **Guide til booking af klublokale i Conventus**

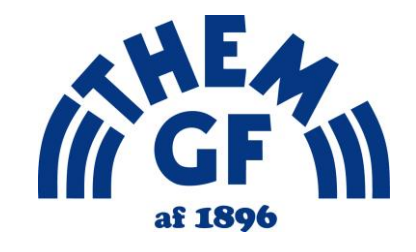

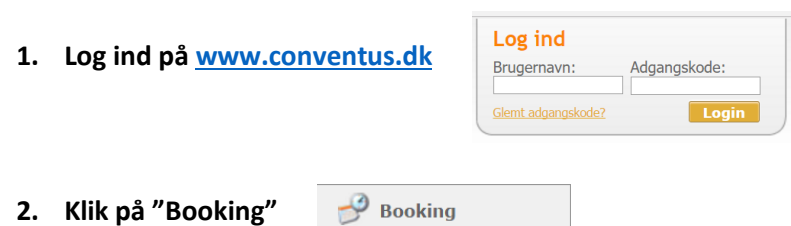

**3. Du kan vælge hvordan du ønsker at se kalenderen øverst**

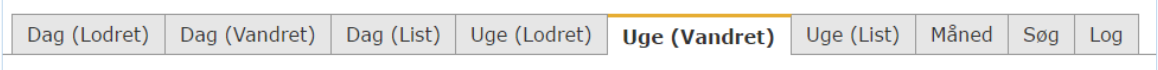

**4. Klik et tilfældigt sted på kalenderen (eller vælg nøjagtigt det tidspunkt du ønsker at booke)**

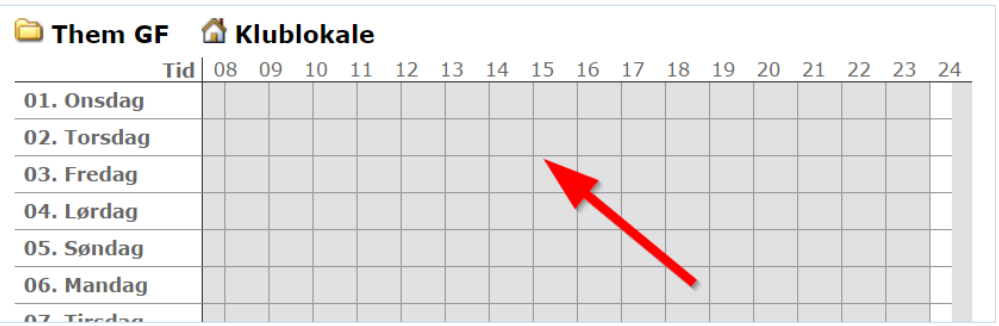

## **5. Udfyld nødvendig info**

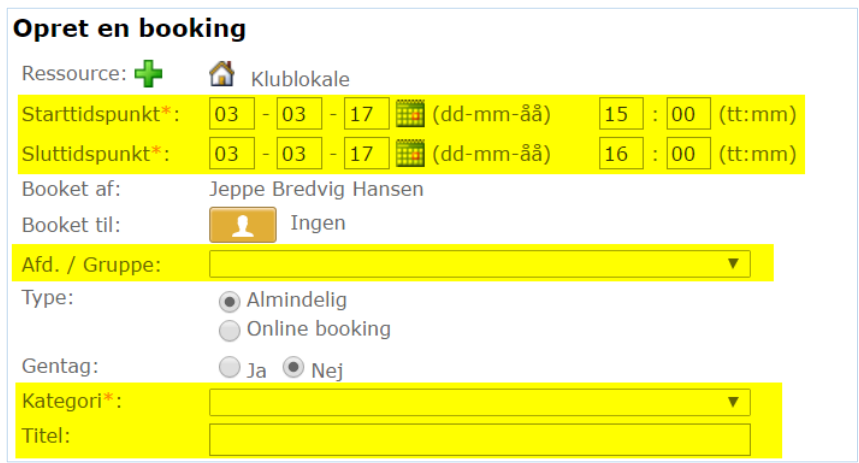

**Gem** 

**6. Klik på "Gem" – din booking af klublokalet er nu gennemført**

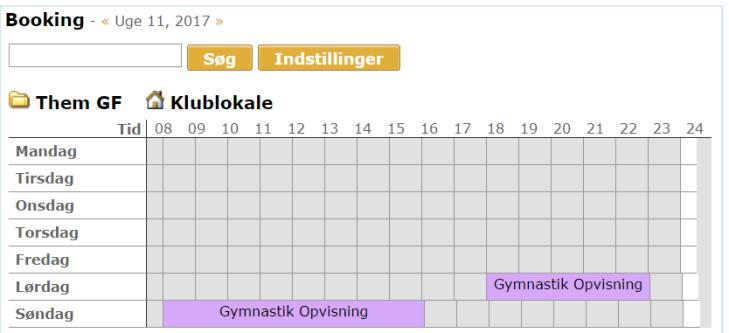